## *Setting up Vacation Mode ConnectMeVoice Phone*

This document is designed to guide you through the process of setting up your phones for Vacation Mode and getting greeting assigned to a temporary Voicemail during the timeframe. This will guide you through the ConnectMeVoice Clarity Portal to set this up as well as how to record a greeting via your handset.

1. First you will need a user account for the Clarity Portal at [https://smartpathtech.clarityucaas.com/home.](https://smartpathtech.clarityucaas.com/home) If you do not have one already. Please contact us and we can create one for you.

m

TECHNOLOG

2. Once you have this access you will need to login and go to the Call Flow

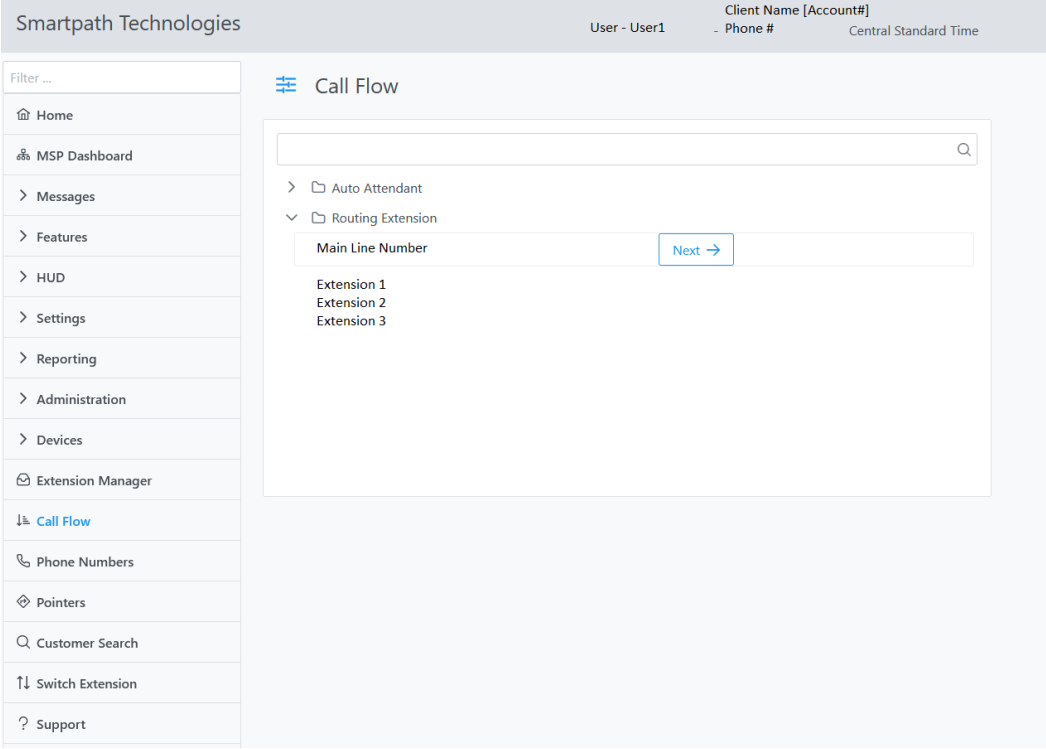

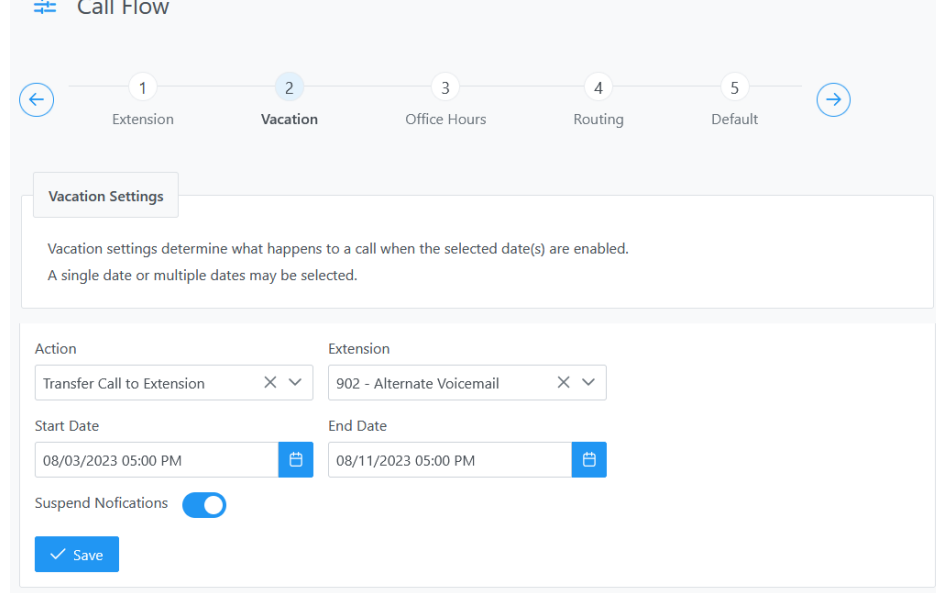

4. Set the options as you see above, modifying for you specific setup. Extension numbers may be different.

m

**TECHNOL** 

5. Save this configuration.

 $\sim$   $\sim$   $\sim$ 

- 6. Next you will need to record a greeting.
- 7. From your phone dial \* 94 + your extension number from above.
- 8. Enter the PIN. If you don't know this, then you will need to reach out to us and we can reset this for you.
- 9. Follow the prompts to manage the greetings and record a new one.
- 10. Save and hang up.
- 11. You should be all set!